# 6<sup>th</sup> grade cheat sheet for success

## Rosemont Ridge Website:

URL: [http://www.rrms.wlwv.k12.or.us/](http://www.rrms.wlwv.k12.or.us)

## Student Email Address:

Email: first seven digits of your last name + first initial @rrms.wlwv.k12.or.us *(example: email for a student named John Doe would be doej@rrms.wlwv.k12.or.us)* Password: P + 6 digit student ID

### How to check your grades on Family Link

URL: <https://do-sm.wlwv.k12.or.us/FamilyLink/login.aspx> Username: school email address Password: P + 6 digit student ID + 3 digit PIN *\* Detailed directions for accessing Family Link on the back of this sheet!*

### How to access Google Drive:

URL[: https://drive.google.com](https://drive.google.com) Username: school email address Password: P + 6 digit student ID

#### Office Hours: *Please come get caught up after an absence, get help, or reassess!*

Wednesdays,  $8:15 - 9:00$  AM - All  $6<sup>th</sup>$  grade teachers have drop-in office hours

#### 6th grade Core Teacher Websites: *Please check teacher websites frequently!*

#### Doug Fir Teacher Websites:

Science: Jen Owens - <https://sites.google.com/a/wlwv.k12.or.us/owens-science-rrms/> Language Arts: Kristin Cronn - <http://www.rrms.wlwv.k12.or.us/Page/1852> Math: Rob Hoisington - <http://www.rrms.wlwv.k12.or.us/Page/1620> Social Studies: Sharon Fritsch - <http://www.rrms.wlwv.k12.or.us/Domain/773>

#### Maple Teacher Websites:

Math: Bralee Gilday - <http://www.rrms.wlwv.k12.or.us//site/Default.aspx?PageID=6531> Math/Science: Julie Renn - <http://www.rrms.wlwv.k12.or.us/Domain/2114> Science: Peter Hays - <http://www.rrms.wlwv.k12.or.us/site/Default.aspx?PageID=2021> Language Arts: Emma Pattishall - <http://www.rrms.wlwv.k12.or.us/site/Default.aspx?PageID=10841> Language Arts/Social Studies: Graeme Sandell - <http://www.rrms.wlwv.k12.or.us/site/Default.aspx?PageID=2003> Social Studies: Pam Busch - <http://www.rrms.wlwv.k12.or.us/Page/1949>

# FamilyLink

## First time logging in as a PARENT??

1. Go to the school website:<http://www.rrms.wlwv.k12.or.us>  $\overline{Q}$ Sign In Search this Site Ê  $\times$ Lò 2. Click "FamilyLink" in the top-right corner FamilyLink NetStorage **Student** Email **FamilyLink Portal** 3. Click "Forgot Password" Login Name Password Login Forgot Password? 4. Type your primary email address on file with the school into all three boxes, then click submit. **Reset password** To reset your FamilyLink password, please enter: - FamilyLink Login Name - Email address provided to the school

5. Check your primary email. You will now have an email waiting that takes you through the steps of resetting your username and password. Save that information and use it to log in from now on.

Login example@gmail.com Email example@gmail.com Verify Email example@gmail.com

Submit

# Logging in as a STUDENT??

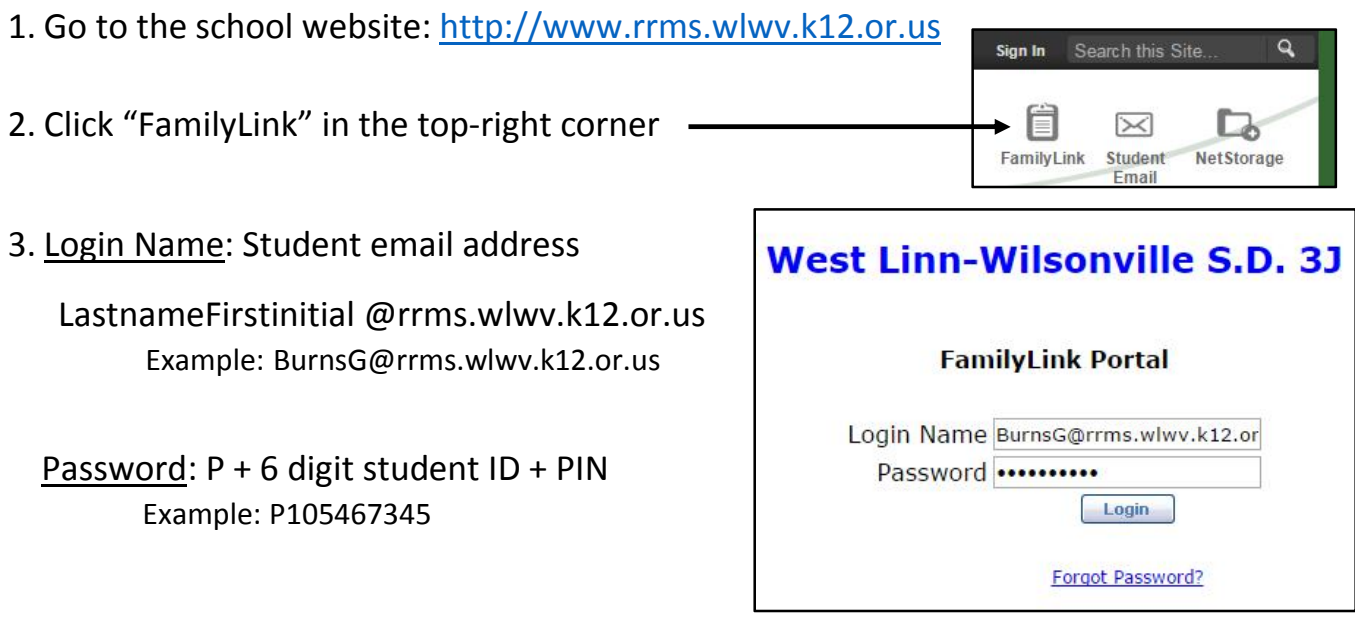